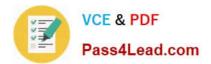

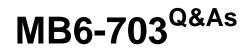

Microsoft Dynamics AX 2012 R3 Trade and Logistics

# Pass Microsoft MB6-703 Exam with 100% Guarantee

Free Download Real Questions & Answers PDF and VCE file from:

https://www.pass4lead.com/mb6-703.html

100% Passing Guarantee 100% Money Back Assurance

Following Questions and Answers are all new published by Microsoft Official Exam Center

Instant Download After Purchase

100% Money Back Guarantee

😳 365 Days Free Update

800,000+ Satisfied Customers

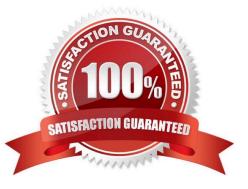

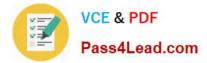

#### **QUESTION 1**

You need to set up a bill of materials (BOM) to meet the following requirements:

When fewer than 500 pieces of a BOM item are produced, the production cost must be 6.78 US dollars for each item.

When 500 pieces or more of a BOM item are produced, the production cost must be 6.52 US dollars for each item.

What should you do?

A. Create one BOM version that has the per series field on each line set to 500. Create a second BOM version that has the per series field on each line set to 1.

B. Create one BOM version that has a from qty. of 0. Create a second BOM version that has a from qty. of 500.

C. Create one BOM version that has the Quantity field on each line set to 500. Create a second BOM version that has the Quantity field on each line set to 1.

D. Create one BOM version that has the per series field set to 500 on each line that is specific to the BOM when 500 pieces or more are produced, and has the Per series field set to 1 for each line when less than 500 pieces are produced.

Correct Answer: C

BOM versions and lines (form) [AX 2012]

/ Field: Per Series

Number of units for which the Quantity field is valid.

Example

If the quantity is 1, the unit is liter, and per series is 100, one liter of the item is required to produce 100 finished BOM items.

/ Field: Quantity

The number of items included in one unit, or one series of the BOM item. If the quantity is calculated per series, indicate the basis of the series in the Per series field.

Example

If a BOM item is generally referred to in 100-pound packages, and there are 10 pounds of component item A per 100-pound package, the quantity would be 10 per series 100. In production, it involves a gain of the current item; in

consumption, it is a negative quantity.

#### **QUESTION 2**

A customer reports a defective product.

You need to find the vendors and the other customers who are affected by the defective product.

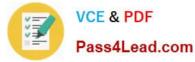

Which three details are required before you can perform a trace? Each correct answer presents part of the solution.

- A. The storage dimensions
- B. The tracking dimensions
- C. The item number
- D. The trace direction
- E. The transaction dates
- Correct Answer: BCD

Trace an item or raw material

To trace an item or raw material, follow these steps:

1.

Click Inventory management > Inquiries > Tracing > Item tracing.

2.

On the Trace criteria FastTab, enter the following information:

a.

(C) In the Item number field, select the item to trace. b. (B) In the Batch number, Serial number, or Vendor batch number fields, select a tracking dimension that includes the item. c. (D) In the Forward or backward field, specify the direction to trace.

d.

Provide any optional trace criteria.

e.

On the Action Pane, click Trace.

### **QUESTION 3**

You need to register a pallet controlled item.

What are two possible ways to achieve this goal? Each correct answer presents a complete solution.

A. Complete a pallet transport.

B. Post an arrival journal.

C. Use the Direct registration function on the Arrival overview form.

D. Use the registration function on the order line.

Correct Answer: AB

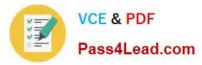

### A: ARRIVAL OVERVIEW (PALLET CONTROLLED)

At this point the inventory will be located at the inbound dock and with a pallet transport on the system awaiting a warehouse worker to put away. Therefore then next step is to pick up and process the pallet transport.

1.

Navigate to Inventory and warehouse management > Common > Pallet

#### transports

2.

In this screen you should find the pallet transports required to put your stock away

#### 3.

Select the line you would like to put away and click `Start transport`

4.

You can select the work who will then process this transaction etc... Click OK in this screen

5.

At this point the transport will be in a status of `Started` you can complete the transport if the

location is as expected, if not you can always use the ` Change destination location`

function to amend the put away location.

6.

Clicking Complete transport will physically move the stock from the Inbound location to

the destination location in a status of ` Registered

B: Select the journal line, and click Functions > Pallet ID to assign a pallet to the item and post the item arrival journal.

Open Inventory and warehouse management > Setup > Journal names, warehouse management Create a new Item arrival and select confirm that the following parameters are ticked:

### **QUESTION 4**

You need to identify during which status update the inventory of quarantined orders is returned to its original location.

Which status update should you identify?

- A. Reported as finished
- B. Ended

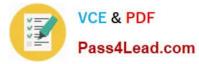

- C. Released
- D. Received

Correct Answer: B

\*

### Ended status

When a quarantine order that was reported as finished is ended, the item is moved from the quarantine warehouse back to the regular warehouse. The status of the item transaction is set to Sold at the quarantine warehouse and Purchased at the regular warehouse.

\*

Quarantine orders can have the following statuses: Created Started Reported as finished Ended

Incorrect:

not A: Reported as finished status

By clicking Report as finished, you can report a started quarantine order as finished. The item is released from quarantine but is not yet moved back to the regular warehouse.

# **QUESTION 5**

You have a bill of materials (BOM) item. All lines of the BOM item use a constant scrap amount and a variable consumption. You identify that when you have a production run of 100 items, the scrap cost is 10 US dollars and the unit cost is one US dollar.

You need to identify what will be the cost in the BOM calculation when you increase the size of production to 200 units.

Which cost should you identify?

A. 2,100 US dollars

B. 210 US dollars

- C. 220 US dollars
- D. 2,200 US dollars

Correct Answer: C

200\* (1+0.10) = 220

\* Scrap Waste that occurs during the manufacturing process. Scrap can occur from mistakes in measuring, as well as from leftover pieces due to trimming or other processes. For example, if a finished good requires 6 cm of wire, you may expect that you will have to scrap 1 cm of the wire for every 6 cm that you use because of splicing.

MB6-703 VCE Dumps

MB6-703 Practice Test

MB6-703 Exam Questions

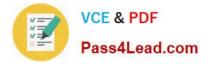

To Read the Whole Q&As, please purchase the Complete Version from Our website.

# Try our product !

100% Guaranteed Success
100% Money Back Guarantee
365 Days Free Update
Instant Download After Purchase
24x7 Customer Support
Average 99.9% Success Rate
More than 800,000 Satisfied Customers Worldwide
Multi-Platform capabilities - Windows, Mac, Android, iPhone, iPod, iPad, Kindle

We provide exam PDF and VCE of Cisco, Microsoft, IBM, CompTIA, Oracle and other IT Certifications. You can view Vendor list of All Certification Exams offered:

# https://www.pass4lead.com/allproducts

# **Need Help**

Please provide as much detail as possible so we can best assist you. To update a previously submitted ticket:

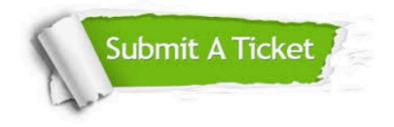

#### **One Year Free Update**

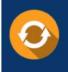

Free update is available within One Year after your purchase. After One Year, you will get 50% discounts for updating. And we are proud to boast a 24/7 efficient Customer Support system via Email.

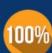

To ensure that you are spending on quality products, we provide 100% money back guarantee for 30 days

**Money Back Guarantee** 

from the date of purchase

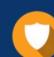

#### Security & Privacy

We respect customer privacy. We use McAfee's security service to provide you with utmost security for your personal information & peace of mind.

Any charges made through this site will appear as Global Simulators Limited. All trademarks are the property of their respective owners. Copyright © pass4lead, All Rights Reserved.